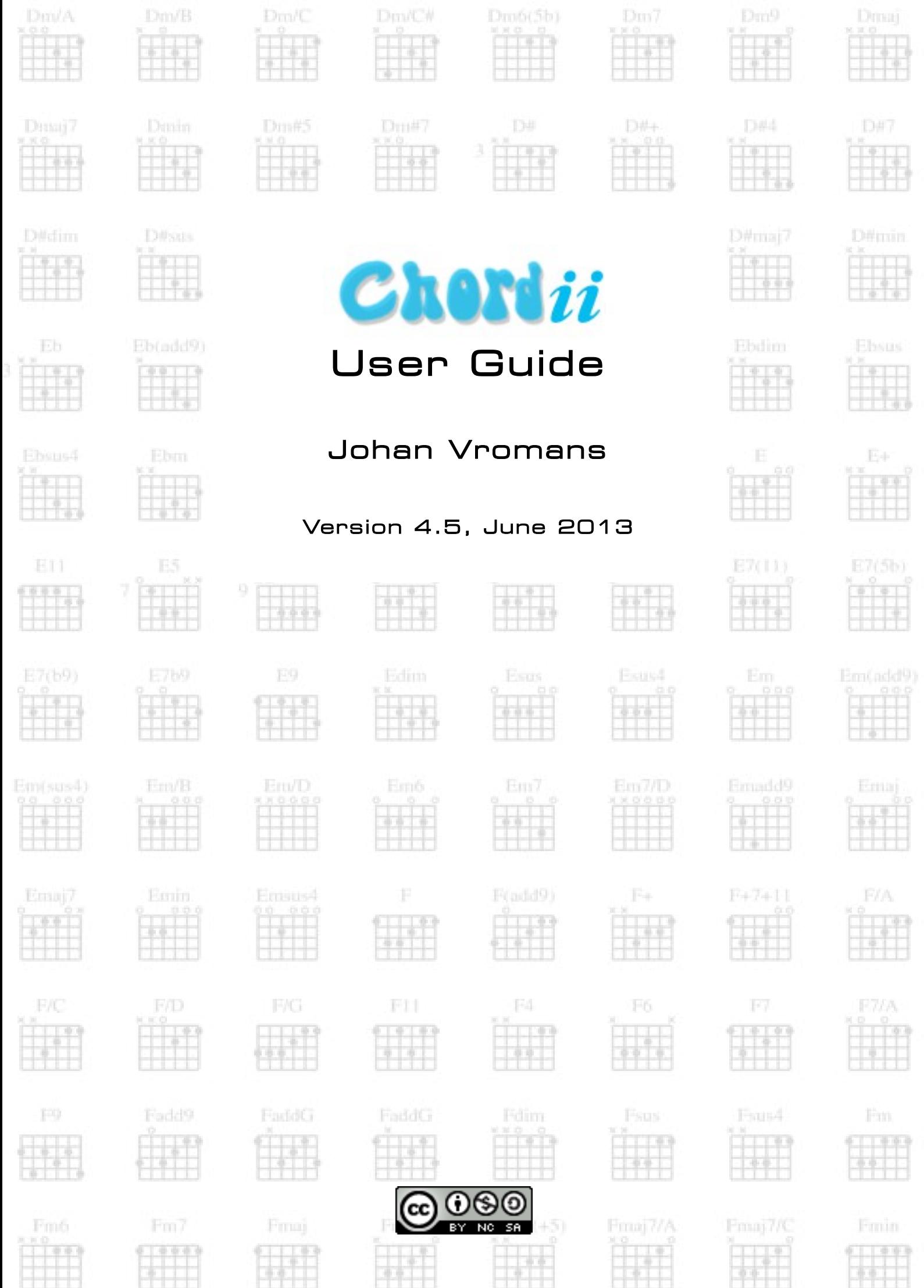

# **Table of Contents**

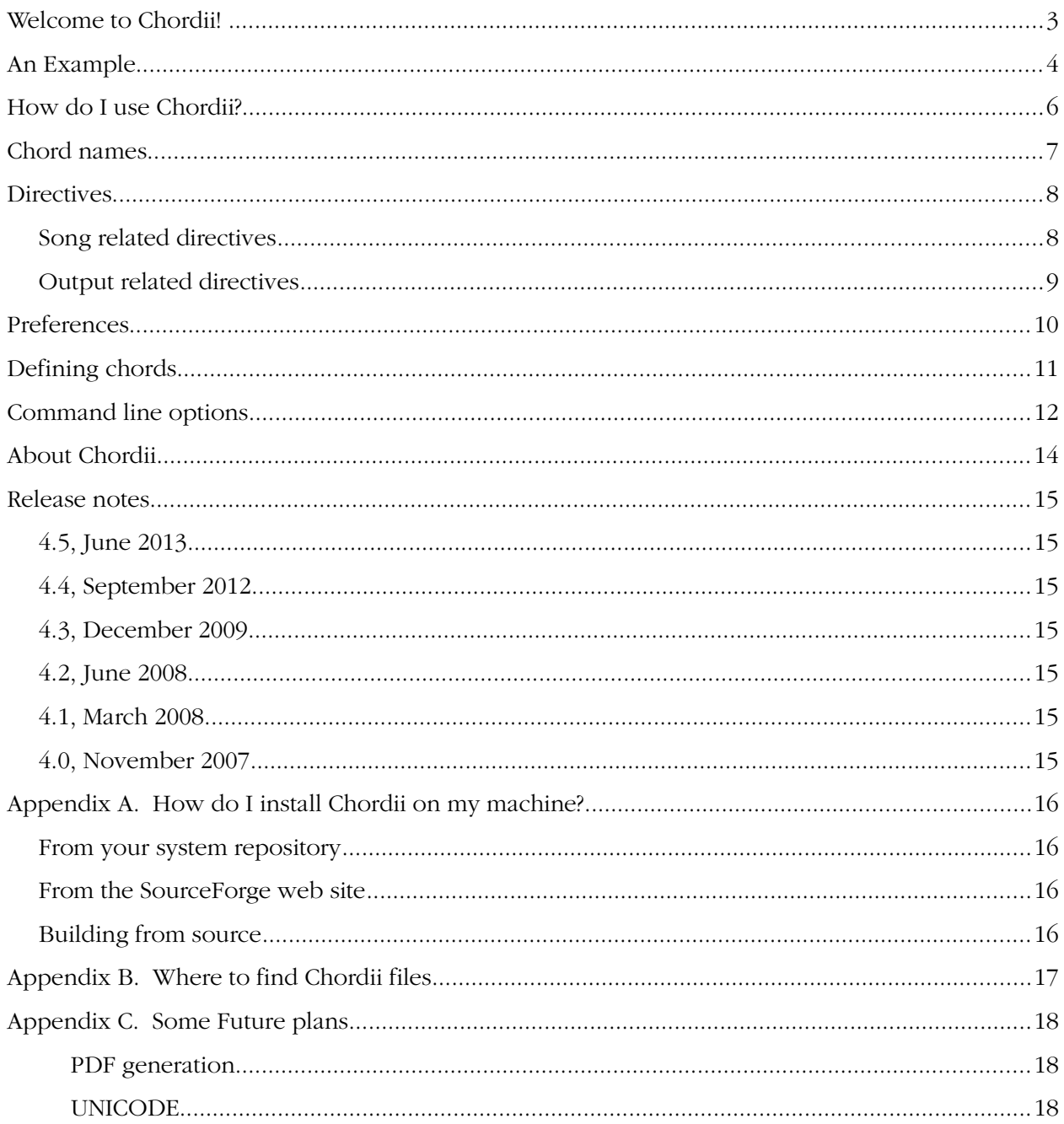

Copyright 2007,2009,2013 Johan Vromans. All rights reserved.

This document is based on original work of Martin Leclerc and Mario Dorion.

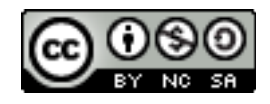

This work is licensed under the Creative Commons Attribution-Noncommercial-Share Alike 3.0 Unported License. To view a copy of this license, visit http://creativecommons.org/licenses/by-nc-sa/3.0/

# <span id="page-2-0"></span>**Welcome to Chordii!**

Chordii, pronounced *chord-ee-ee*, is a utility that was first created by lazy guitarists who got tired of turning pages in the middle of the songs they liked.

Chordii takes one or more input files containing the lyrics and chords of one or more songs and produces a print (PostScript) version of these songs.

The output has the following characteristics:

- titles and sub-titles have been centered,
- the lyrics appear in the font and size of your choice,
- all chords names appear right above the right lyrics,
- all chords used in a song appear as grids at the bottom of the page.

Optionally, you can also:

- generate an index of your songs,
- have the pages numbered,
- have chords transposed up or down,
- print in 2-up or 4-up modes (multiple pages per printed sheet) and,
- insert tablature and comments.

You have a great many options on the final appearance of your songs. All of them are described in section 'Directives', page [8.](#page-7-1) For now, please read on to better understand what Chordii can do for you.

### <span id="page-3-0"></span>**An Example**

This is an example of a 'source' file for Chordii, i.e. a file that is meant to be processed by Chordii. You can use any convenient text editor to create it.

```
{title:Swing Low Sweet Chariot}
{st:Traditional}
{start_of_chorus}
Swing [D]\overline{C}ow, sweet [G]chari[D]ot,
Comin' for to carry me [A7]home.
Swing [D7]low, sweet [G]chari[D]ot,
Comin' for to [A7]carry me [D]home.
{end_of_chorus}
I looked over Jordan, and what did I see,
      Comin' for to carry me home.
A band of angels comin' after me,
      Comin' for to carry me home.
{c:Chorus}
If you get there before I do,
      Comin' for to carry me home.
Just tell my friends that I'm a comin' too.
      Comin' for to carry me home.
{c:Chorus}
I'm sometimes up and sometimes down,
      Comin' for to carry me home.
But still my soul feels heavenly bound.
      Comin' for to carry me home.
{c:Chorus}
```
As mentioned, this file can be created using any text editor you like. All characters present in the ISO 8859-1 (Latin-1) character set can be used. We will explain the content of that file later. But first, let's look at the result, on the next page.

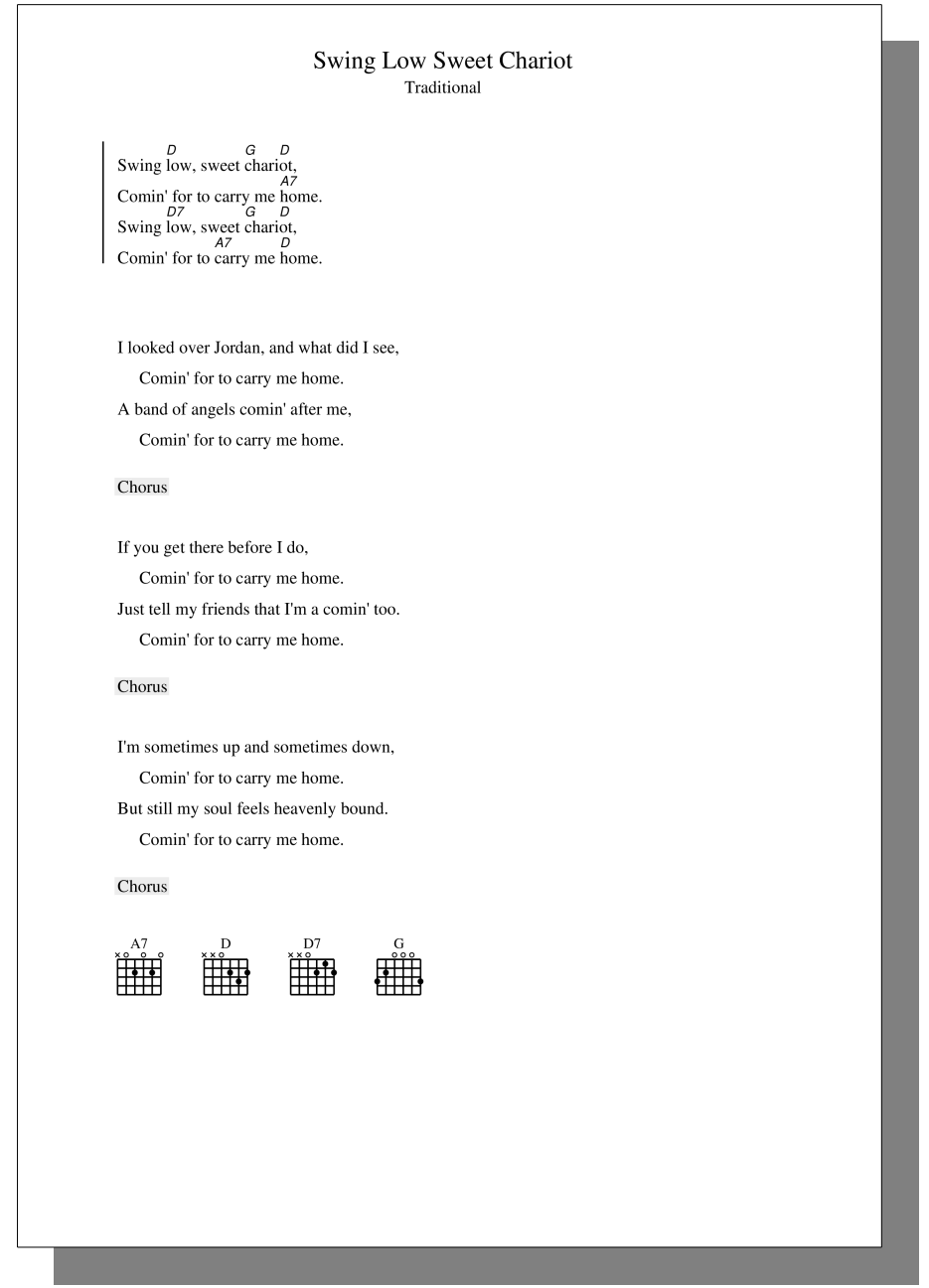

Example output of 'Swing Low, Sweet Chariot'.

### <span id="page-5-0"></span>**How do I use Chordii?**

Using Chordii is simple.

Four steps are required:

1. Type in the lyrics of the songs: this can be done with any convenient text editor.

Swing low, sweet chariot,

2. Insert the chord names between square brackets throughout the lyrics. The chord name will appear right above the letter that follows the closing bracket

```
Swing [D]low, sweet [G]chari[D]ot,
```
3. Insert any directive you want to give to Chordii: titles, sub-titles, chorus markers, comments, etc. Directives are described in section 'Directives', page [8.](#page-7-1)

```
{title:Swing Low Sweet Chariot}
{st:Traditional}
```
When you are finished, save the file as 'swinglow.cho' to your disk.

4. Invoke Chordii with your file as an argument. This will produce the PostScript output. You can save this in a file for future printing. Invoking Chordii is described in more detail in section 'Command line options', page [12.](#page-11-1)

\$ chordii -o swinglow.ps swinglow.cho

If you have a PostScript capable printer, you can print it directly:

\$ lp swinglow.ps

You can also preview the result using a PostScript previewer, e.g. Ghostscript or GView. It is also possible to print it from the viewer.

When your printer does not support PostScript directly, you can convert the output to PDF using a suitable tool, e.g. ps2pdf.

\$ ps2pdf swinglow.ps swinglow.pdf

You can then use Acrobat Reader to view the document, and to print it.

Lines in the input file that start with a  $\#$  are completely ignored. You can use this to embed notes and remarks to yourself in the file. For example,

# Hmm. Not sure about the G. Maybe a G7 sounds nicer? Swing [D]low, sweet [G]chari[D]ot,

## <span id="page-6-0"></span>**Chord names**

As you can see from the example, chord names are written between [ ] and placed in the lyrics, immedeately preceeding the text they should be placed on top of. For example,

```
Swing [D]low, sweet [G]chari[D]ot,
```
will be printed as

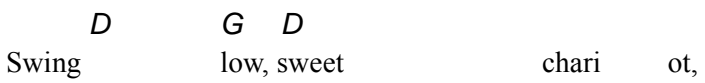

Actually you can put anything between the [ ] and Chordii will happily put that on top of the lyrics, but you will get a warning that that chord is not known to Chordii.

If you want to make use of Chordii's transpose feature it is necessary that the chord can be understood. For this, it has to obey some rules.

First, it must start with a note letter, i.e., one of 'A', 'B', 'C', 'D', 'E', 'F', and 'G'. This must be an uppercase letter.

The note letter may be followed by a flat symbol, for which we use the letter 'b', or a sharp symbol,  $H$ .

Then comes the chord modifier, if any. For example, 'm' for a minor chord, '7' for a  $7<sup>th</sup>$  chord, and so on. In fact, this modifier may be arbitrary characters except for a slash, '/'.

To construct power chords, you can join two or more of these chords with a slash, '/'.

Some examples of valid chord names:

D Dm D#maj Eb+ Eb(add9) Em/B F+7+11

Chordii knows about 360 chords already, and you can add your own if you like.

# <span id="page-7-0"></span>**Directives**

<span id="page-7-1"></span>A directive is a string of text that appears between curly brackets, { }, and has a special meaning to Chordii. It contains a message that will affect the way Chordii processes your file. Examples of directive uses would be: changing the fonts, marking a chorus, and defining a title.

Directives must be alone on a line. Blanks before the opening bracket and after the closing bracket are not significant. Blanks inside a directive are ignored. Many directives have shorter alternatives for convenience.

Directives fall into two categories: those that specify characteristics of the song being processed, like the song title, and those that control how the output should look like.

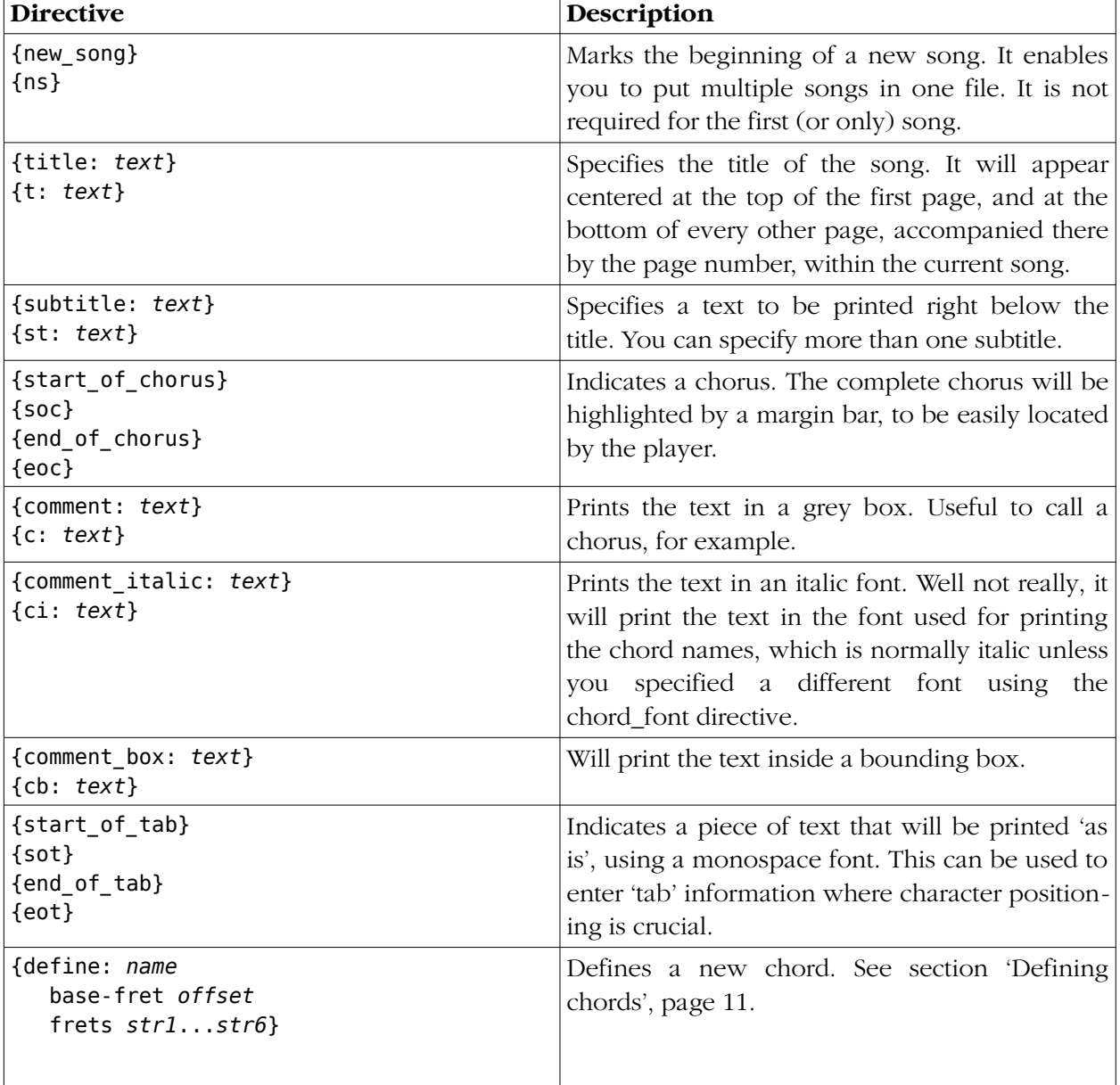

### *Song related directives*

### *Output related directives*

Some output related directives can also be specified on the command line when invoking Chordii.

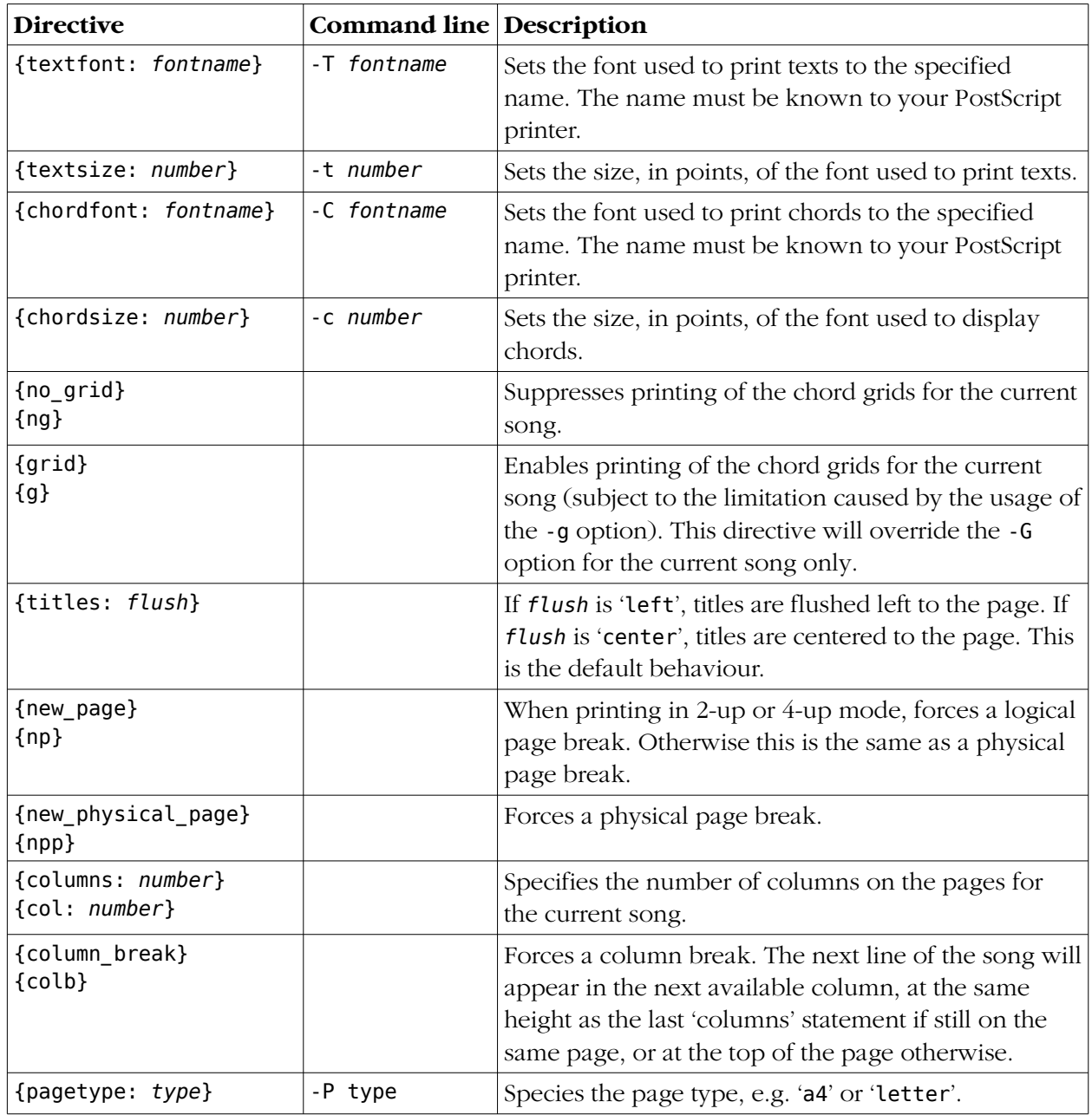

For more information on invoking Chordii and using command line options, see section 'Command line options', page [12.](#page-11-1)

## <span id="page-9-0"></span>**Preferences**

When running the Chordii program it will first try to read directives from a personal preferences file. This file is named .chordrc<sup>[1](#page-9-1)</sup> and resides in your home directory. This offers a convenient way to preset output preferences and store your personal chord definitions.

An example of a preferences file:

```
{pagetype: a4}
{chordfont: Helvetica-LightOblique}
{chordsize: 9}
{textfont: Garamond-Light}
{textsize: 11}
{no_grid}
{titles: left}
{define: D4 base-fret 0 frets - - 0 0 3 -}
```
You can set environment variable CHORDIIRC (or CHORDRC<sup>[2](#page-9-2)</sup>) to override the standard location of the preferences file.

<span id="page-9-1"></span><sup>1</sup> This is for compatibility with existing .chordrc files for the old Chord program.

<span id="page-9-2"></span><sup>2</sup> So is this.

## <span id="page-10-0"></span>**Defining chords**

<span id="page-10-1"></span>Chordii knows of about 360 chords. However, there are many more chords possible, and many standard chords may be used with different voicings. So we put in a facility for people to define their own chords. This facility will also let you redefine already defined chords.

To define your own chords, and chord voicings, use the {define} directive.

{define: *name* base-fret *offset* frets *str1*...*str6*}

The keyword 'base-fret' indicates that the number that follows is the *offset*, i.e., the first fret that is to be displayed when representing this chord. The keyword 'frets' introduces 6 values. These are the fret numbers for each of the strings where a finger must be placed. These values are relative to the given base-fret offset. Keywords 'base-fret' and 'frets' are mandatory.

A value of '-', 'X' or 'x' indicates a string that is not played. A value of 0 for a given string means it is to be played open, and will be marked by a small open circle above the string in the grid. The strings are numbered in ascending order of tonality, starting on the low E (the top string). On output, a chord defined in the users preferences file will have a small asterisk near its grid, and chords defined within a song will have two small asterisks.

At the beginning of every song, the default chords are reloaded and the users preferences file is reread. Chord definitions inside the text of a song apply to that song only.

### <span id="page-11-0"></span>**Command line options**

<span id="page-11-1"></span>Chordii is a command line program. This means that you need a command prompt to invoke it. A command prompt can be obtained by starting the Terminal program (on GNU/Linux and Mac OS/X) or the Command Prompt on Microsoft Windows.

If Chordii has been properly installed, it can be run by typing its name at the command prompt, followed by its arguments. For example,

\$ chordii -t 14 -s 6 -o swinglow.ps swinglow.cho

In this example, '\$' is the command prompt. 'chordii' is the program name. The rest are arguments to the program. Of these, 'swinglow.cho' is the file to process and the other things are command line options. Chordii understands single character options, as shown above, and also long option names that are usually better to remember. For example, the above command using long option names would be:

```
$ chordii --text-size=14 --chord-grid-size=6 --output=swinglow.ps swinglow.cho
```
The table below shows the short and long options, and their meanings. Column 'Arg' indicates that the option requires a value. For more information on command line options, consult the documentation for GNU 'getopt'.

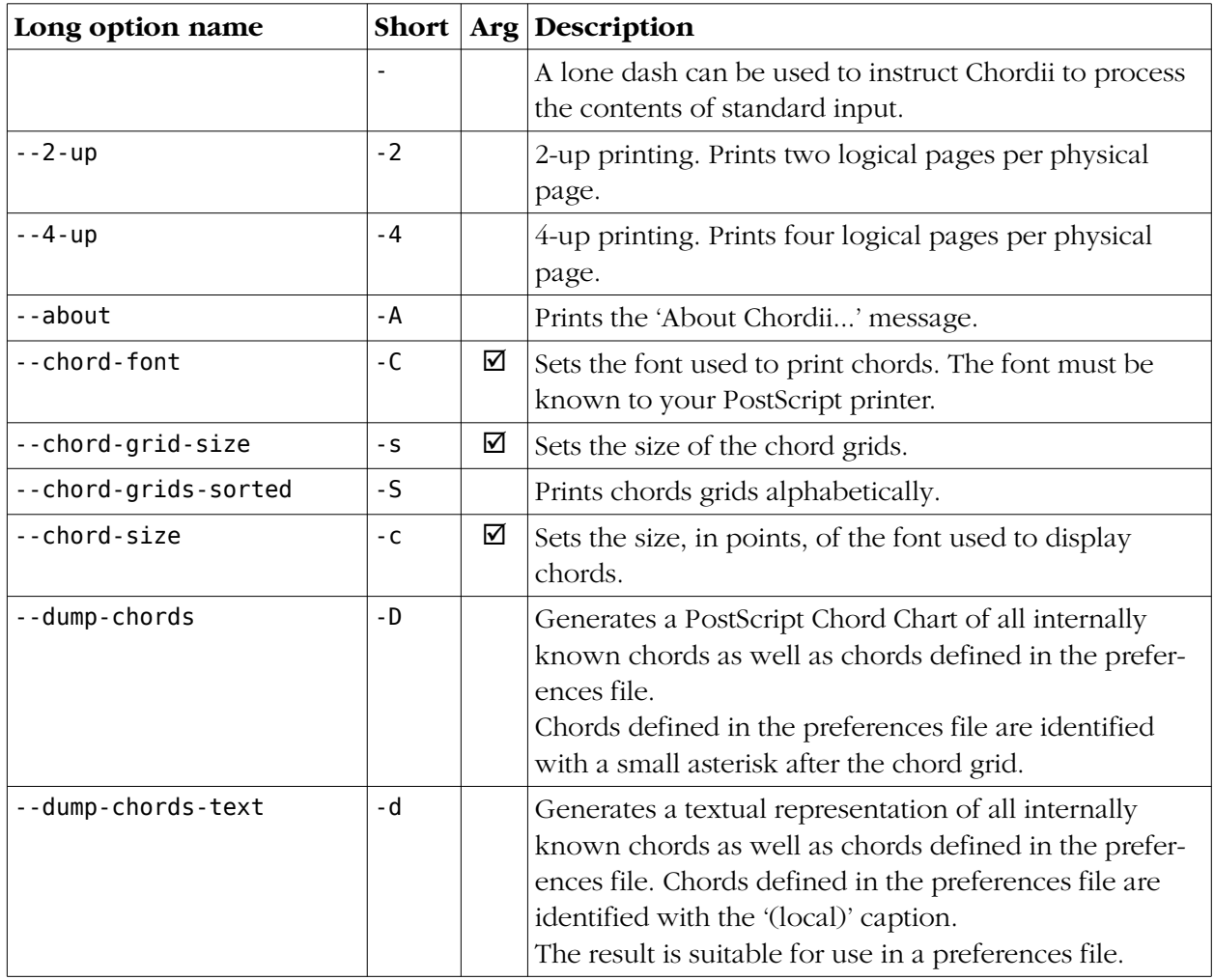

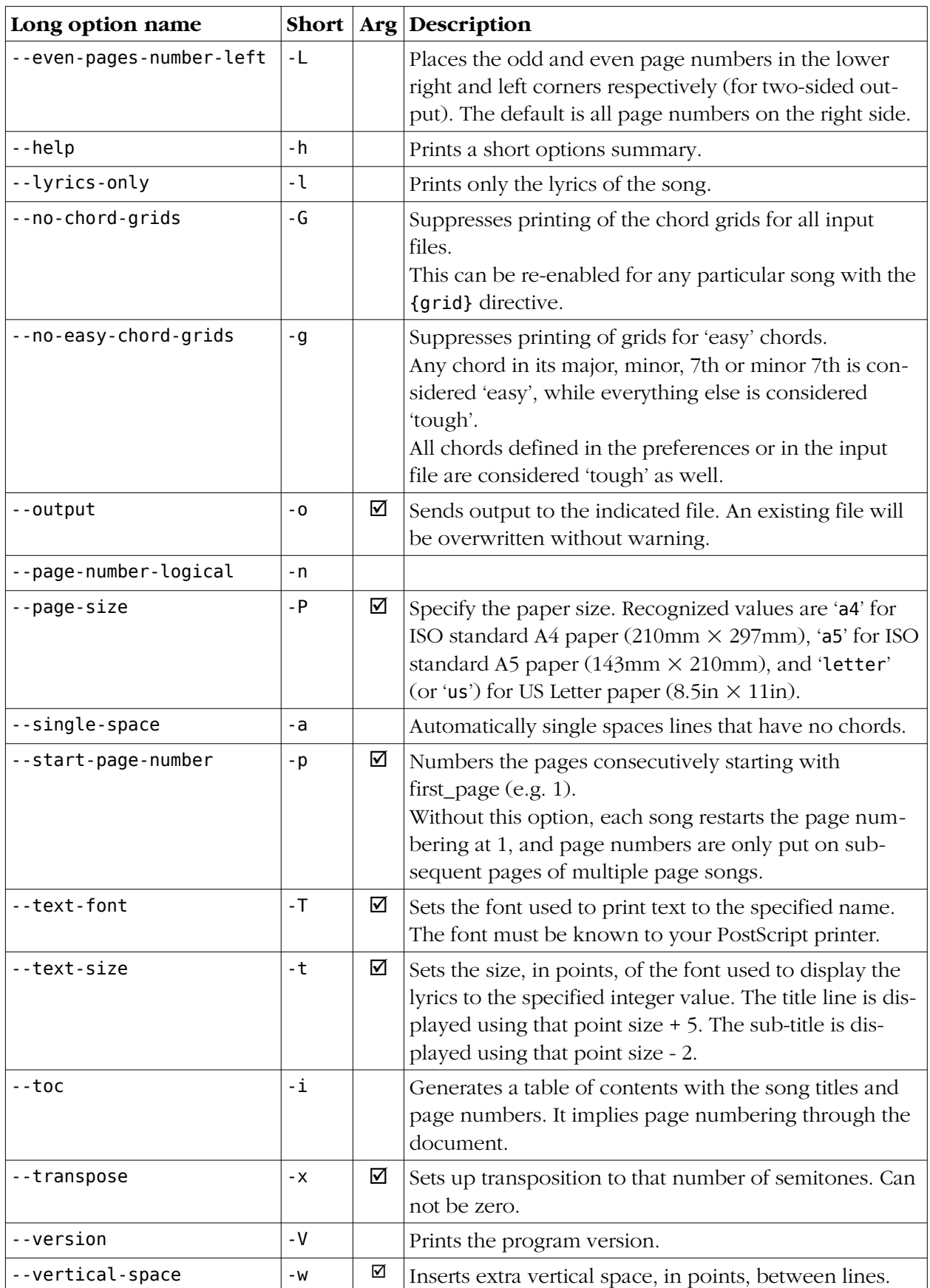

# <span id="page-13-0"></span>**About Chordii**

Chordii is originally written by Martin Leclerc and Mario Dorion, somewhere between 1992 and 1995. They have given up interest.

In 2007, Johan Vromans and Adam Monsen decided to revive it. After having tried, and failed, to contact the original authors, they set up a new project at SourceForge named Chordie. At that time Johan already made several modifications to the original program for his own use. These changes were merged into the exisiting program, the code base was cleaned and modernized, the documentation overhauled and revised, and in November 2007 Chordie version 4.0 was released.

Due to possible confusion with the Chordie.com web site, in March 2008 the name was changed upon request to Chordii.

Chordii version 4 and later is Copyright 2007 The Chordii Project

Chord was originally licensed under the GPL, but with some restrictions. This imposed restrictions to Chordii as well. By the end of 2009, Johan managed to track down the original authors and got permission to release a new version of Chord, 3.6.4, under an unrestricted GPL license. After that, Chordii was rebased on Chord 3.6.4 effectively removing the license restrictions.

So both Chord and Chordii are now GPL version 2 or later.

The Chordii Project: [http://www.sourceforge.net/projects/chordii/](http://www.sourceforge.net/projects/chordie/) Chordii home page: [http://chordii.sourceforge.net/](http://chordie.sourceforge.net/) Source code repository: [https://chordii.svn.sourceforge.net/](https://chordie.svn.sourceforge.net/) GNU General Public License: <http://www.gnu.org/copyleft/gpl.html>

### <span id="page-14-0"></span>**Release notes**

### *4.5, June 2013*

Allow reading input from standard input. Configure option '--with-latin2' for ISO 8859.2 character set support. Support for A5 paper size. Option '--chord-grids-sorted' to print the chords in alphabetical order. Minor bug fixes.

### *4.4, September 2012*

*This version was never officially released.* Long option names and '--vertical-space' option. Compile-time support for ISO 8859.2 character set. Minor bug fixes.

### *4.3, December 2009*

No new features, just an update following the rebase on Chord 3.6.4..

### *4.2, June 2008*

This release introduces the first port of Chordii to Microsoft Windows.

### *4.1, March 2008*

This release mainly introduces the new name, Chordii.

The settings file is now .chordrc, to be compatible with existing setting files from the old program. Manual pages for chordii and a2crd are now included.

It is now possible to build a Debian package from the kit.

### *4.0, November 2007*

This is the first official release of Chordie, as the revivification of the old Chord program. Added a -P command line switch to select the paper format. Supported values are a4 and letter. Added a pagetype directive, to be placed in the .chordrc. Supported values are a4 and letter. Added a titles directive, to control title alignment. Supported values are left and center. Modernized the build system, using the GNU built tools.

It is now possible to build an RPM package from the kit.

# <span id="page-15-0"></span>**Appendix A. How do I install Chordii on my machine?**

#### *From your system repository*

Many Linux distributions have Chordii in their repositories. You can install it using your system's package manager.

Distributions that have Chordii are a.o. Fedora, Debian and Ubuntu.

#### *From the SourceForge web site*

On the Chordii project page on SourceForge, [http://www.sourceforge.net/projects/chordii/](http://www.sourceforge.net/projects/chordie/), you can find binary distributions of Chordii for popular systems as Linux, Windows and Mac OS/X.

### *Building from source*

Building from source requires a C compiler, and, preferably, the GNU Build System. This is commonly available on most modern computers running the GNU/Linux and Mac OS/X operating systems.

You can find the Chordii sources and anything else you need on the Chordii project page on SourceForge, [http://www.sourceforge.net/projects/chordii/](http://www.sourceforge.net/projects/chordie/) .

See the INSTALL file in the top level source directory for build and installation instructions for Linux, Mac/OSX and most other Unix based systems.

For RPM based systems, building your own RPM is as easy as:

\$ rpmbuild -ta chordii-4.5.0.tar.gz

For Debian systems, you can build a DEB distribution for Chordii as follows:

```
$ tar -zxf chordii-4.5.0.tar.gz
$ cd chordii-4.5.0
$ fakeroot dpkg-buildpackage -b
```
For Windows systems, unpack the source kit, and then:

C> cd chordii-4.5.0\windows C> nmake

Note that in the above instructions, the version number must be changed when new releases are made.

## <span id="page-16-0"></span>**Appendix B. Where to find Chordii files**

Chordii's predecessor has been around on the internet since 1991 so there are many song files available on the Internet. Also, several other programs exist that use the same, or almost the same, data format. Their input files may be suitable for Chordii as well.

Internet search engines can help you to locate songs and lyrics for a great many pop and traditional songs. Common filename extensions for files suitable for Chordii are crd, cho, crdpro, chopro, and chordpro.

# <span id="page-17-0"></span>**Appendix C. Some Future plans**

#### PDF generation

Instead of PostScript, produce PDF. Natively? Or with a wrapper script that invokes Ghostscript?

#### UNICODE

Allow input in UTF-8 and UTF-16. How to deal with that in the generated PostScript?